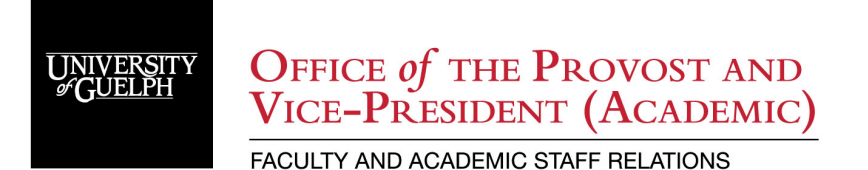

# Sessional Lecturer PDR Claim Submission via Expense Claim System

# **Table of Contents**

| Professional Development Reimbursement (PDR)             | .2 |
|----------------------------------------------------------|----|
| CUPE 3913 Unit 2 Sessional Instructors                   |    |
| Expense Claim System (ECS)                               | .2 |
| Instructions                                             | .3 |
| Step 1 - Log into ECS                                    | 3  |
| Step 2 - Add a New PDR Claim                             | 3  |
| Step 3 - Enter General Information                       | 4  |
| Step 4 - Expense Input Receipts – NOT Previously Claimed | 5  |
| Step 5 - Expense Input Receipts – Previously Claimed     |    |
| Step 6 - Coding                                          | 7  |
| Step 7 - Verify and Print Claim                          | 7  |
| Step 8 - Submit the PDR Claim                            | 9  |
| Reimbursement                                            | 0  |

# Professional Development Reimbursement (PDR)

#### CUPE 3913 Unit 2 Sessional Instructors

On an annual basis commencing in September of each year, the University will make available a professional development fund of \$35,000. The purpose of this fund is to offset costs to the Sessional Lecturer to participate in academic conferences/seminars or to purchase materials in support of their professional/academic development. A Sessional Lecturer is entitled to such reimbursement to a maximum of \$400 once per semester and subject to the availability of funds (total reimbursement for all Bargaining Unit members cannot exceed the amount available per year). In addition, any remaining funds may be transferred from one year to the next. Reimbursement to the allowable maximum is made upon receipt of original receipts detailing expenses. Please refer to Appendix C of the Unit 2 Collective Agreement.

For more information visit: <u>https://www.uoguelph.ca/facultyrelations/tas-sessionals/sessional-lecturer-pdr</u>

# Expense Claim System (ECS)

All PDR claims are submitted electronically through the <u>Expense Claim System (ECS)</u>. The ECS is the same system used for Travel & Expense Claims. Complete the <u>ECS tutorial</u> to understand the basics of the system. However, **submitting a PDR has a different process than submitting a Travel & Expense Claim**. Please follow the following instructions:

Note: It is recommended to use Google Chrome. Other browsers have had difficulty with key functions that are required when submitting a PDR claim.

## Instructions

## **Step 1 - Log into ECS**

Log into the ECS (<u>https://ecs.cs.uoguelph.ca:8003</u>) using your central login account. Click 'Claims' on the top right-hand corner. - It is recommended that you use Google Chrome, as others have had difficulty with other browsers.

| UNIVERSITY#GUELPH Expense Claim System                                                                                                    |
|----------------------------------------------------------------------------------------------------|
| Home 🛇 Claims 📀                                                                                                    |
|                                                                                                    |
| Welcome to the UofG Expense Claim System (ECS)                                                                                                    |
|                                                                                                    |
| YEAR END IS FAST APPROACHING! Expense claims (hard copies with receipts.) must be received in ECS by MAY 1st at 4:30 PM. Please submit claims now to avoid the year end rush! Waiting until the last minute can result in missing the deadline if you experience issues obtaining documentation or signatures.                                                                                                  |
|                                                                                                    |
| THE ECS UPGRADE IS NOW COMPLETE. You will notice changes to the look and some functionality. We HIGHLY recommend that you view the updated tutorial video prior to completing your next claim. If you experience technical difficulties, please contact CCS support staff at ext. 56682 for assistance. Do NOT contact ECS staff directly,                                                                      |
|                                                                                                    |
| SESSIONAL PDR - We are now accepting claims for the winter session. The deadline for the hard copy to be received in ECS is June 1st.                                                                                                    |
| DIRECT DEPOSIT PAYMENT UPDATE: Your first claim reimbursement will be cheque. Future reimbursements will be direct deposited if HR bank account info is on file. The EFT (Electronic Funds Transfer) automation process will switch your payment information for expense claims to the same bank account as your payroll.                                                                                       |
| PROCESSING TIMELINE: Signed/authorized expense claims (with receipts) are delivered or mailed to Payment Services 5th floor UC where they are date stamped and reviewed in the order received. Once complete, claims are then processed. EFT payment runs are Wed. (Fri. deposit) and Mon. (Wed. deposit) each week. Cheques are processed on Mon. and mailed to the claimant's home depart. the following Wed. |
| FIRST TIME USER : Please review the online Tutorial before completing any claims online.                                                                                                    |
|                                                                                                    |
|                                                                                                    |
|                                                                                                    |

## Step 2 - Add a New PDR Claim

Click on 'Add New Expense Claim'.

| UNIVERSITY#CUELPH Expense Claim System                               | ጲ dunndi . () Help ⊖ Logout |
|----------------------------------------------------------------------|-----------------------------|
| Home 🕑 Claims 🛇                                                      |                             |
| Employee Claims                                                      | Add New Expense Claim       |
| New or Returned Claims for Devin Dunn                                |                             |
| No data found.                                                       |                             |
| Claims Submitted but not Reviewed by Payment Services for Devin Dunn |                             |
| No data found.                                                       |                             |

## **Step 3 – Enter Expense Claim Details**

Please fill out the blanks highlighted in blue according to below:

- Contact: Your name.
- **Contact Phone #:** Your phone extension or cell phone.
- Expenses Start: Start date of your expense according to your receipts.
- **Expenses End:** End date of your expense according to your receipts. (For example: If claiming computer/supplies expense, then the start and end date would be the same. If claiming expense for a conference, the start date would be the purchase date of conference and the end date would be the last day of travel.)
- **Destination:** Location of your expense. (Only complete if your PDR involved travel.)
- Purpose/Notes: You MUST enter 'CUPE 3913 Unit 2 SESSIONAL PDR for [semester and year]' and an explanation of what the PDR was for, providing details. Include the College and Academic Unit(s) in which you teach. (For example: Purchase new laptop for a DE course you are teaching; or Conference in Toronto which includes transportation and accommodations.)
- **Supervisor/Chair:** Name of your Supervisor/Chair. (*They will be signing your PDR for submission.*)
- Supervisor/Chair Title: Title of your Supervisor/Chair.
- **Dean/Director:** Name of your Dean/Director. (They do not have to sign your PDR for submission, unless you do not have a Supervisor/Chair.)
- **Dean/Director Title:** Title of your Dean/Director.

| Once all | fields | are | complete, | click | 'Save'. |
|----------|--------|-----|-----------|-------|---------|
|----------|--------|-----|-----------|-------|---------|

| Expense Claim Details | 8               |            |                |            |                |              |       |                          |                   |   | Return / Cancel ←] |
|-----------------------|-----------------|------------|----------------|------------|----------------|--------------|-------|--------------------------|-------------------|---|--------------------|
| Reference             | 0               |            |                | Claim Date | 05-MAR-2019    | Claim Status | New 🕐 | Claimant                 | Your Name         |   |                    |
| Contact               |                 |            | 0              |            |                |              |       | Supervisor / Chair       |                   | 0 |                    |
| Contact Phone #       |                 |            | 0              |            |                |              |       | Supervisor / Chair Title |                   | 0 |                    |
| * Expenses Start      | DD-MON-YYYY     | <b>=</b> ? |                |            |                |              |       | Dean / Director          |                   | 0 |                    |
| * Expenses End        | DD-MON-YYYY     | ₩ ?        |                |            |                |              |       | Dean / Director Title    |                   | 0 |                    |
| Destination           |                 |            |                | (?)        |                |              |       | Tri Council              | Yes No            |   |                    |
| * Purpose / Notes     | CUPE 3<br>– PDR |            | it 2 SESSION   |            | )              |              |       |                          |                   |   |                    |
|                       | - PDR           | winte      | er 2019        | h          |                |              |       |                          |                   |   |                    |
| Advances              | 0               |            |                |            |                |              |       |                          | ECS Checklist 🗘 🕐 |   |                    |
| * Validated           | No 🕐            |            | * Submitted No | 0          | Submitted Date | 0            |       | Submit Status            | Not Submitted 0   |   |                    |
| Save 🥥                |                 |            |                |            |                |              |       |                          |                   |   |                    |

#### **Step 4 - Expense Input Receipts – NOT Previously Claimed** If a previous claim has been submitted and you are carrying forward from your PDR last semester, please skip to Step 5 'Expense Input Receipts – Previously Claimed'.

See 'Expense Input' section below the form you just completed. Enter all receipts according to below:

- Entry #: Each receipt is entered separately and numbered accordingly.
- Receipt Date: Date of purchase.
- **Expense Description:** A brief description of what the receipt is for. (For example: Laptop, laptop case, and charger; or hotel accommodations; or transportation to Toronto)
- Expense Category Object Code: Select the appropriate category or click 'Other'.
- Auto KM: Complete only if mileage was involved for your PDR.
- Location Tax: What tax was charged on the purchase depending on the location of purchase. If your PDR involves air fare, click 'Location Tax' in blue text above the field.
- Previous Paid Reference/Previous Paid: Leave blank.
- Canadian Amount: Enter the amount on the receipt if it is in Canadian Dollars (CAD).
- **Currency/Exchange Rate/Foreign Amount:** Only complete if the purchase was not in CAD. For instructions to complete these fields, please watch the <u>ECS tutorial</u>.

Continue completing the fields for all subsequent receipts. If needed, add more rows by clicking 'Add Row' at the top of the 'Expense Input'.

|              | * Validated       No       * Submitted       No       * Submitted       Date       * Submitted       Date       Submitted       Date       Submitted       Date       Submitted       Date       Submitted       Date       Submit |             |              |                      |                      |         |              |               |               |                 |          |               |                |                          |
|--------------|----------------------------------------------------------------------------------------------------|-------------|--------------|----------------------|----------------------|---------|--------------|---------------|---------------|-----------------|----------|---------------|----------------|--------------------------|
|              |                                                                                                    |             |              |                      |                      | E       | xpense In    | put           |               |                 |          |               |                |                          |
| Q v s        | Search: All 1                                                                                                    | ext Columns | Go Edit      | Add Row (below curre | ent row)             |         |              |               |               |                 |          |               |                | 🕞 Reset                  |
|              |                                                                                                    | Entry # ↑≞  | Receipt Date | Expense Description  | Expense Category Obj | Auto KM | Location Tax | Prev Paid Ref | Previous Paid | Canadian Amount | Currency | Exchange Rate | Foreign Amount | Can \$ Equiv             |
| ⊻ ≡          | Ŵ                                                                                                    |             |              |                      |                      |         |              |               |               |                 |          |               |                |                          |
| 1 rows selec | cted                                                                                                    |             |              |                      |                      |         |              |               |               |                 |          |               | I< <           | $1 \rightarrow   - of 1$ |
| Save 🧭       |                                                                                                    |             |              |                      |                      |         |              |               |               |                 |          |               |                |                          |

#### Example, \$100 for textbooks, 'Other' Object Code 63103 - Supplies, Misc Teaching

|                      | Expense Input |                   |              |                              |                      |                     |              |                             |               |                 |              |              |                      |                 |
|----------------------|---------------|-------------------|--------------|------------------------------|----------------------|---------------------|--------------|-----------------------------|---------------|-----------------|--------------|--------------|----------------------|-----------------|
| Qv                   | Search: All   | Text Columns      | Go Edit      | Add Row (below current row   | d)                   |                     |              |                             |               |                 |              |              |                      | G Reset         |
|                      |               | Entry # ↑≞        | Receipt Date | Expense Description          | Expense Category Obj | Auto KM             | Location Tax | Prev Paid Ref               | Previous Paid | Canadian Amount | Currency Ex  | xchange Rate | Foreign Amount       | Can \$ Equiv    |
| 2 =                  | Ŵ             | 1                 | 01-MAY-2019  | Text books for teaching cour | Other                |                     | Ontario      |                             | No            | 100             |              |              |                      | 100             |
| 1 rows sel<br>Save ⊘ | acted         |                   |              |                              |                      |                     |              |                             |               |                 |              |              | < < 1                | > >  1 - 1 of ' |
|                      |               | 00.00<br>Expenses |              | \$100.00<br>Total Coded      |                      | 0.00<br>sly Claimed |              | \$100.00<br>Reimbursed This |               |                 | .00<br>al KM |              | 2<br>Total Lines (ma | x 60)           |

Once all fields are entered, click 'Save'.

Go to Step 6.

#### **Step 5 - Expense Input Receipts – Previously Claimed** If this is a new PDR claim, please follow Step 4 - Expense Input Receipts – NOT Previously Claimed' section above. This step is only necessary if the PDR claim is a carry forward from a previous semester.

See 'Expense Input' section below the form you just completed. Enter all receipts according to below:

- Entry #: Each receipt is entered separately and numbered accordingly.
- **Receipt Date:** Date of purchase.
- **Expense Description:** A brief description of what the receipt is for. (For example: Laptop, laptop case, and charger; or hotel accommodations; or transportation to Toronto)
- Expense Category Object Code: Select the appropriate category or click 'Other'.
- Auto KM: Complete only if mileage was involved for your PDR.
- Location Tax: What tax was charged on the purchase depending on the location of purchase. If your PDR involves air fare, click 'Location Tax' in blue text above the field.
- **Previous Paid Reference:** Enter the reference # from the previous PDR submission. (*It is a 5-digit number located on the first page of the printed PDR form; alternatively, check your history of claims in ECS. A copy of your previous PDR claim is required for submission.*)
- Previous Paid: Respond 'Yes'.
- **Canadian Amount:** Enter the **full** amount on the receipt if it is in Canadian Dollars (CAD).
- **Currency/Exchange Rate/Foreign Amount:** Only complete if the purchase was not in CAD. For instructions to complete these fields, please watch the <u>ECS tutorial</u>.

Continue completing the fields for all subsequent receipts. If needed, add more rows by clicking 'Add Row' at the top of 'Expense Input'.

Once all fields are entered, click 'Save'.

| * Validated       No       * Submitted       No       Submitted       Date       O       Submitted       Date       O         Save O       Validated Statumit O       POP Expenses Calum Report       Validated Statumit O       POP Expenses Calum Report       Validated Statumit O       No       Submitted Date       O |             |              |              |                        |                      |         |              |               |               |                 |          |               |                |               |
|----------------------------------------------------------------------------------------------------|-------------|--------------|--------------|------------------------|----------------------|---------|--------------|---------------|---------------|-----------------|----------|---------------|----------------|---------------|
|                                                                                                    |             |              |              |                        |                      | E       | xpense In    | put           |               |                 |          |               |                |               |
| Q.~ :                                                                                                    | Search: All | Text Columns | Go Edit      | Add Row (below current | row)                 |         |              |               |               |                 |          |               |                | 🔄 Reset       |
|                                                                                                    |             | Entry # ↑=   | Receipt Date | Expense Description    | Expense Category Obj | Auto KM | Location Tax | Prev Paid Ref | Previous Paid | Canadian Amount | Currency | Exchange Rate | Foreign Amount | Can \$ Equiv  |
|                                                                                                    | Ŵ           |              |              |                        |                      |         |              |               |               |                 |          |               |                |               |
| 1 rows sele                                                                                                    | ected       |              |              |                        |                      |         |              |               |               |                 |          |               | IC C           | 1 > >  - of 1 |

## **Step 6 - Coding**

Enter the following information in the Fund, Unit, Grant and Project fields:

Fund: 101 Unit: 002899 Grant: 000000 Project: 700083

Coding Input

| ~  | × Se      | earch: Al | l Text C | olumns | Go     | Edit         | Add Row (be          | low current row) |                     |                       |                |                  |                            |                        |                  |                 |              | 🕞 Reset       |
|----|-----------|-----------|----------|--------|--------|--------------|----------------------|------------------|---------------------|-----------------------|----------------|------------------|----------------------------|------------------------|------------------|-----------------|--------------|---------------|
| 2  | ≡         |           | St       | Fund   | Unit   | Grant        | Project              | Airfare          | Surface Tran        | . Accommodation       | Meals          | Auto KM          | Conference                 | TI (Obsolete)          | Hospitality Catg | Hospitality Amt | Other Obj Co | Other Amour   |
|    | =         | Û         |          | 101    | 002899 | 000000       | 700083               |                  |                     |                       |                |                  |                            |                        |                  |                 |              |               |
| ro | ws select | ted       |          |        |        |              |                      |                  |                     |                       |                |                  |                            |                        |                  |                 | K            | < 1 > >  - of |
| aw | • 🕗       |           |          |        |        |              |                      |                  |                     |                       |                |                  |                            |                        |                  |                 |              |               |
|    |           |           |          |        | Co     | ding Summar  | y Airfare<br>9 62407 |                  | Fransport A<br>2408 | ccommodation<br>62406 | Meals<br>62405 | Auto KM<br>62409 | Conference<br>Reg<br>62553 | TI (Obsolete)<br>62410 | Hospitality Catg | Hospitality An  | t Other Obj  | Other Amt     |
|    |           |           |          |        |        | Total Claime | d                    |                  |                     |                       |                |                  |                            |                        |                  |                 |              |               |
|    |           |           |          |        |        | Total Code   | d                    |                  |                     |                       |                |                  |                            |                        |                  |                 |              |               |
|    |           |           |          |        |        | Differenc    | e                    |                  |                     |                       |                |                  |                            |                        |                  |                 |              |               |
|    |           |           |          |        |        |              |                      |                  |                     |                       |                |                  |                            |                        |                  |                 |              |               |

Enter the receipt amount under the appropriate object code, i.e. Airfare 62407.

If Other Object Code, enter the appropriate Object Code for the current expense line. Help with Object Codes is available here -

https://www.uoguelph.ca/finance/object\_codes?OBJECT\_ID=&OBJECT\_DESC=teaching&CATEGORY\_DESC=

Depending on the expense category selected in Step 4 or 5, an amount will appear in the applicable column, i.e. 'Other Obj Code'. Enter the amount shown in "Total Claimed" in the first row of the column. The status will change to Complete.

Coding Input

| C | 2~   | Search: A | II Text Co | olumns | Go     | Edit                       | Add Row (            | below current ro | w)                     |                        |                |                  |                            |                        |                  |                 |              |     | E Reset                       |
|---|------|-----------|------------|--------|--------|----------------------------|----------------------|------------------|------------------------|------------------------|----------------|------------------|----------------------------|------------------------|------------------|-----------------|--------------|-----|-------------------------------|
|   | ≡    |           | St         | Fund   | Unit   | Grant                      | Project              | Airfar           | e Surface Tran         | Accommoda              | ion Meals      | Auto KM          | Conference                 | TI (Obsolete)          | Hospitality Catg | Hospitality Amt | Other Obj Co |     | Other Amou                    |
|   | =    | Ŵ         | 0          | 101    | 002899 | 000000                     | 700083               |                  |                        |                        |                |                  |                            |                        |                  |                 | 63102        |     | 100.                          |
|   | we 🧭 |           |            |        |        |                            | Airfa                | are Su           | urf Transport          | Accommodation          | Meals          | Auto KM          | Conference                 | TI (Obsolete)          |                  |                 |              |     |                               |
| ſ |      |           |            |        | Co     | ding Summa                 | ry Airfa<br>624      |                  | orf Transport<br>62408 | Accommodation<br>62406 | Meals<br>62405 | Auto KM<br>62409 | Conference<br>Reg<br>62553 | TI (Obsolete)<br>62410 | Hospitality Cate | Hospitality An  | at Other Ob  | j   | Other Amt                     |
|   |      |           |            |        | Co     | ding Summa<br>Total Claime | ry 624               |                  |                        |                        |                |                  | Reg                        |                        | Hospitality Cat  | Hospitality An  | nt Other Ob  | i , |                               |
|   |      |           |            |        | Co     |                            | <b>ry 624</b><br>ed  |                  |                        |                        |                |                  | Reg                        |                        | Hospitality Cate | Hospitality An  | nt Other Ob  | j , | 100.0                         |
|   |      |           |            |        | Co     | Total Claime               | r <b>y</b> 624<br>ad |                  |                        |                        |                |                  | Reg                        |                        | Hospitality Cat  | Hospitality An  | t Other Ob   | j , | Other Amt<br>100.00<br>100.00 |

Click 'Save'.

## **Step 7 – Verify and Print Claim**

#### Click on 'Validate/Submit'.

If you have completed the form correctly, the Processing Status will say "Claim <number>: has been validated without warnings."

If there are errors on the form, the Processing Status will provide details. Errors must be corrected before submission is finalized.

| Expense Claim Deta | ails                           |                                                                                     |                       |                    |                  |              |     |                          |                   | Return / Cancel ←] |
|--------------------|--------------------------------|-------------------------------------------------------------------------------------|-----------------------|--------------------|------------------|--------------|-----|--------------------------|-------------------|--------------------|
| Reference          | 119095 ⑦                       | Clair                                                                               | n Date 02-MAY-20      | 19 ?               |                  | Claim Status | New | Claimant                 | Vicki Isotamm 💿   |                    |
| Contact            | Vicki L Isotamm                | 0                                                                                   |                       |                    |                  |              |     | Supervisor / Chair       | Name              | 0                  |
| Contact Phone #    | 5198244120                     | 0                                                                                   |                       |                    |                  |              |     | Supervisor / Chair Title | Name              | 0                  |
| * Expenses Start   | 01-MAY-2019                    | <b>m</b> (?)                                                                        |                       |                    |                  |              |     | Dean / Director          |                   | 0                  |
| * Expenses End     | 02-MAY-2019                    |                                                                                     |                       |                    |                  |              |     | Dean / Director Title    |                   | 0                  |
| Destination        | Example for new I              | FASR coding - This is not                                                           | a real expense claim! | 0                  |                  |              |     | Tri-Council              | Yes No            |                    |
| * Purpose / Notes  | CUPE 3913 Ses<br>Text books fo | sional Lecturer PDR<br>r course xyz.                                                | for Winter 2019       | C                  | 9                |              |     |                          |                   |                    |
|                    | 76 of 2000                     |                                                                                     |                       | h                  |                  |              |     |                          |                   |                    |
|                    | is attached with               | expense related to confe<br>the claim, also make a n<br>If it's related to PDR, ple | ote in "Purpose" the  | name, starting and | d ending date of |              |     |                          |                   |                    |
| Advances           | 0                              |                                                                                     |                       |                    |                  |              |     |                          | ECS Checklist 🗒 🕐 |                    |
| * Validated        | No 🕐                           | * Sub                                                                               | mitted No ⑦           |                    | Submitted Date   | 0            |     | Submit Status            | Not Submitted ①   |                    |
| Save 🖌 Validate/   | /Submit 🍙 🛛 PD                 | F Expense Claim Report                                                              | 2                     |                    |                  |              |     |                          |                   |                    |
|                    |                                |                                                                                     |                       |                    |                  |              |     |                          |                   |                    |

Once the claim is validated successfully, click "PDF Expense Claim Report". (This will not work in Safari. Please use Google Chrome.)

| Expense Claim Deta | ils                                                      |                                                                                                    |                         |                          |                          |                   | Retu | rn / Cancel ←] |
|--------------------|----------------------------------------------------------|----------------------------------------------------------------------------------------------------|-------------------------|--------------------------|--------------------------|-------------------|------|----------------|
| Reference          | 119095 ③                                                 | Claim Date 02-MAY-2019 ⑦                                                                                                    |                         | Claim Status New         | Claimant                 | Vicki Isotamm ⑦   |      |                |
| Contact            | Vicki L Isotamm                                          | 0                                                                                                    |                         |                          | Supervisor / Chair       | Name              | 0    |                |
| Contact Phone #    | 5198244120                                               | 0                                                                                                    |                         |                          | Supervisor / Chair Title | Name              | 0    |                |
| * Expenses Start   | 01-MAY-2019 📾 ን                                          |                                                                                                    |                         |                          | Dean / Director          |                   | 0    |                |
| * Expenses End     | 02-MAY-2019 🛱 ን                                          |                                                                                                    |                         |                          | Dean / Director Title    |                   | 0    |                |
| Destination        | Example for new FASR coding - Th                         | is is not a real expense claim!                                                                                                  | 0                       |                          | Tri-Council              | Yes No ?          |      |                |
| * Purpose / Notes  | CUPE 3913 Sessional Lectur<br>Text books for course xyz. |                                                                                                    | 0                       |                          |                          |                   |      |                |
|                    |                                                          |                                                                                                    | 4                       |                          |                          |                   |      |                |
|                    | 76 of 2000                                               |                                                                                                    |                         |                          |                          |                   |      |                |
|                    | is attached with the claim, also m                       | to conference, please make sure a copy<br>nake a note in "Purpose" the name, star<br>PDR, please note if it is Faculty, Session: | ting and ending date of |                          |                          |                   |      |                |
|                    |                                                          | ,,,,,,,,,,,,,,,,,,,,,,,,,,,,,,,,,,,,,,,                                                                                          |                         |                          |                          |                   |      |                |
| Advances           | 0                                                        |                                                                                                    |                         |                          |                          | ECS Checklist 🗒 🔞 |      |                |
| * Validated        | Yes ⑦                                                    | * Submitted Yes ⑦                                                                                                    | Submitted Date 02-MAY   | <b>/-2019 15:24:39</b> ⑦ | Submit Status            | Submitted ⑦       |      |                |
| Save 🧭 Validate/   | Submit  PDF Expense Claim                                | Report                                                                                                    |                         |                          |                          |                   |      |                |
|                    |                                                          |                                                                                                    |                         |                          |                          |                   |      |                |
|                    |                                                          |                                                                                                    |                         |                          |                          |                   |      |                |

The PDF of the Expense Claim Report is two pages. Print the report double-sided if possible. The second page must be printed landscape to ensure all coding is visible. Sign and date beside "Claimant". Do not use electronic signatures.

|                                                     | Travel and Busines                                                                                 | <b>s</b> :                                                                                          |                             |  |  |  |  |  |  |  |
|-----------------------------------------------------|----------------------------------------------------------------------------------------------------|----------------------------------------------------------------------------------------------------|-----------------------------|--|--|--|--|--|--|--|
| UNIVERSITY<br>#GUELPH                               | Claimant<br>Home Department<br>Expense Claim Ref #<br>Claim Date<br>Expenses Start<br>Expenses End | Isotamm, Vicki<br>PROVOST/VP ACADEMIC<br><u>119095</u><br>02-MAY-2019<br>01-MAY-2019<br>02-MAY-2019 |                             |  |  |  |  |  |  |  |
| Destination I                                       |                                                                                                    | or new FASR coding - This is not a real expense claim!                                              |                             |  |  |  |  |  |  |  |
|                                                     | CUPE 3913 Sessional Lecturer PDR for Winter 2019<br>Text books for course xyz.                     |                                                                                                    |                             |  |  |  |  |  |  |  |
| This claim is identi                                | fied as a Tri-Council Grant: N                                                                     |                                                                                                    |                             |  |  |  |  |  |  |  |
| Expense Claim Sun<br>Expense                        | nmary<br>Total Trip                                                                                | Previously Claimed                                                                                  | Expense Reimbursed          |  |  |  |  |  |  |  |
| Category                                            | Expense                                                                                            | Or Direct Billed                                                                                    | This Claim                  |  |  |  |  |  |  |  |
| Airfare                                             | Expense                                                                                            |                                                                                                    | This Claun                  |  |  |  |  |  |  |  |
| Surface Transport                                   |                                                                                                    |                                                                                                    |                             |  |  |  |  |  |  |  |
| Accommodations                                      |                                                                                                    |                                                                                                    |                             |  |  |  |  |  |  |  |
|                                                     |                                                                                                    |                                                                                                    |                             |  |  |  |  |  |  |  |
| Meals with Receipts                                 |                                                                                                    |                                                                                                    |                             |  |  |  |  |  |  |  |
| Meals per Diem                                      |                                                                                                    |                                                                                                    |                             |  |  |  |  |  |  |  |
| Auto KM (\$)                                        | 200                                                                                                | e                                                                                                   |                             |  |  |  |  |  |  |  |
| Conference Registra                                 | tion                                                                                               |                                                                                                    |                             |  |  |  |  |  |  |  |
| Travel - Incidentals                                |                                                                                                    |                                                                                                    |                             |  |  |  |  |  |  |  |
| Hospitality                                         |                                                                                                    |                                                                                                    |                             |  |  |  |  |  |  |  |
| Other                                               |                                                                                                    | 100.00                                                                                              | 100.0                       |  |  |  |  |  |  |  |
| Not Specified                                       |                                                                                                    | ľ.                                                                                                  |                             |  |  |  |  |  |  |  |
| Total Expenses                                      |                                                                                                    | 100.00                                                                                              | 100.0                       |  |  |  |  |  |  |  |
| <i>business purposes; were no</i><br>Isotamm, Vicki | t previously reimbursed and that they are                                                          | e net of any supplier rebates and discounts,<br>in compliance with University policies.             |                             |  |  |  |  |  |  |  |
| Claimant                                            | Signature                                                                                          |                                                                                                    | Date                        |  |  |  |  |  |  |  |
| onwersty poucies, includio<br>Name / Name           | ng that they were provide the Thiversity I                                                         | ed the expenditures on this claim and that t<br>husiness purposes.                                  | they are in compliance with |  |  |  |  |  |  |  |
| Supervisor / Chair                                  | Signature                                                                                          |                                                                                                    |                             |  |  |  |  |  |  |  |
| Supervisor / Chair                                  | Signature                                                                                          |                                                                                                    | R. 81                       |  |  |  |  |  |  |  |
| *Dean / Director                                    | Signature                                                                                          |                                                                                                    | Date                        |  |  |  |  |  |  |  |
| *Dean / Director                                    | 3 (A                                                                                               | 71                                                                                                  | R. 81                       |  |  |  |  |  |  |  |

#### Print Date 2-May-2019 Page: 1 of 2

#### Expense Claim for Isotamm, Vicki Reference: 119095

| Entry<br>No | Receipt<br>Date     | Expense Description                | Expense<br>Category<br>Object | Auto<br>Km | Location<br>Tax | Previous Pay<br>Reference | Prev.<br>Pay | Canadian<br>Dollar<br>Expense | Currency | Exchange<br>Rate | Foreign<br>Amount | Can \$<br>Equivalent |      |
|-------------|---------------------|------------------------------------|-------------------------------|------------|-----------------|---------------------------|--------------|-------------------------------|----------|------------------|-------------------|----------------------|------|
| 1           | 01-MAY-2019         | Text books for teaching course xyz | Other                         |            | Ont             |                           |              | 100.00                        |          |                  |                   | 100                  | 0.00 |
| Summar      | 7 Totals: Total Eve | mses 100.00                        | Te                            | tal KM_0   |                 | Previousl                 | v Claimed/   | Direct Bill 0.00              |          | Expense R        | cimbursed Th      | is Claim 10          | 0.00 |

#### Coding Input - In Ontario Expenses (Ontario HST Paid)

|               |        |        |             |         | Surface   | Accommo- |       | Auto   | Conference   | Travel      | Hospitality |             |             |           |
|---------------|--------|--------|-------------|---------|-----------|----------|-------|--------|--------------|-------------|-------------|-------------|-------------|-----------|
|               |        |        |             | Airfare | Transport | dations  | Meals | KM(\$) | Registration | Incidentals | Object      | Hospitality | Other       | Other     |
| Fund          | Unit   | Grant  | Project     | 62407   | 62408     | 62406    | 62405 | 62409  | 62553        | 62410       | Code        | \$ Amount   | Object Code | \$ Amount |
| 101           | 002899 | 000000 | 700083      |         |           |          |       |        |              |             |             |             | 63102       | 100.00    |
|               |        |        |             |         |           |          |       |        |              |             |             |             |             |           |
|               |        |        | Total Coded |         |           |          |       |        |              |             |             |             |             | 100.00    |
| Total Claimed |        |        |             |         |           |          |       |        |              |             |             |             |             | 100.00    |
| Difference    |        |        |             |         |           |          |       |        |              |             |             |             |             | 0.00      |
|               |        |        | Statuc      |         |           |          |       |        |              |             |             |             |             | Complete  |

#### Other Province Expenses (within Canada non Ontario)

|      |            |       |              |         | Surface   | Accommo- |       | Auto    | Conference   | Travel      | Hospitality |             |             |           |
|------|------------|-------|--------------|---------|-----------|----------|-------|---------|--------------|-------------|-------------|-------------|-------------|-----------|
|      |            |       |              | Airfare | Transport | dations  | Meals | KM (\$) | Registration | Incidentals | Object      | Hospitality | Other       | Other     |
| Fund | Unit       | Grant | Project      | 62407   | 62408     | 62406    | 62405 | 62409   | 62553        | 62410       | Code        | \$ Amount   | Object Code | \$ Amount |
|      |            |       |              |         |           |          |       |         |              |             |             |             |             |           |
|      |            |       | Total Coded  |         |           |          |       |         |              |             |             |             |             |           |
|      |            | Т     | otal Claimed |         |           |          |       |         |              |             |             |             |             |           |
|      | Difference |       |              |         |           |          |       |         |              |             |             |             |             |           |
|      | Status     |       |              |         |           |          |       |         |              |             |             |             |             |           |

#### Outside Canada Expenses (No GST &/or HST)

|      |               |       |             |         | Surface   | Accommo- |       | Auto    | Conference   | Travel      | Hospitality |             |             |           |
|------|---------------|-------|-------------|---------|-----------|----------|-------|---------|--------------|-------------|-------------|-------------|-------------|-----------|
|      |               |       |             | Airfare | Transport | dations  | Meals | KM (\$) | Registration | Incidentals | Object      | Hospitality | Other       | Other     |
| Fund | Unit          | Grant | Project     | 62407   | 62408     | 62406    | 62405 | 62409   | 62553        | 62410       | Code        | \$ Amount   | Object Code | \$ Amount |
|      |               |       |             |         |           |          |       |         |              |             |             |             |             |           |
|      |               |       | Total Coded |         |           |          |       |         |              |             |             |             |             |           |
|      | Total Claimed |       |             |         |           |          |       |         |              |             |             |             |             |           |
|      | Difference    |       |             |         |           |          |       |         |              |             |             |             |             |           |
|      |               |       | Status      |         |           |          |       |         |              |             |             |             |             |           |

#### **Step 8 - Submit the PDR Claim**

Submit both pages of the claim form as well as original receipts to your Department Administrator for Supervisor/Chair/Dean/Director approval. **Do not use electronic signatures. We will not accept electronic signatures.** The Department Administrator will submit forms to *Payment Services, 5<sup>th</sup> Floor, University Centre*, on your behalf.

If submitting a new PDR claim, be sure to include all your *original* receipts. Keep a copy of your submission and receipts; especially if another PDR submission is required for a subsequent semester.

If submitting a previously claimed PDR, be sure to include a copy of your previous submission and receipts.

## Reimbursement

If the PDR claim is approved, reimbursements will be processed through direct deposit. If you do not have direct deposit, cheques will be mailed to your main department.